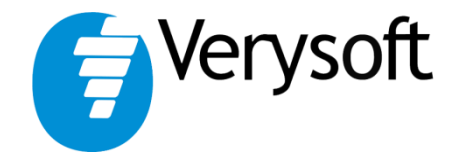

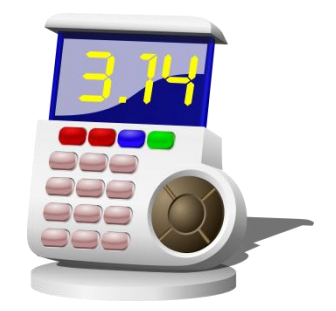

# NiceCalc3

# User's Guide

**NiceCalc3 v1.2**

**Paper version: 2.0**

# **Contents**

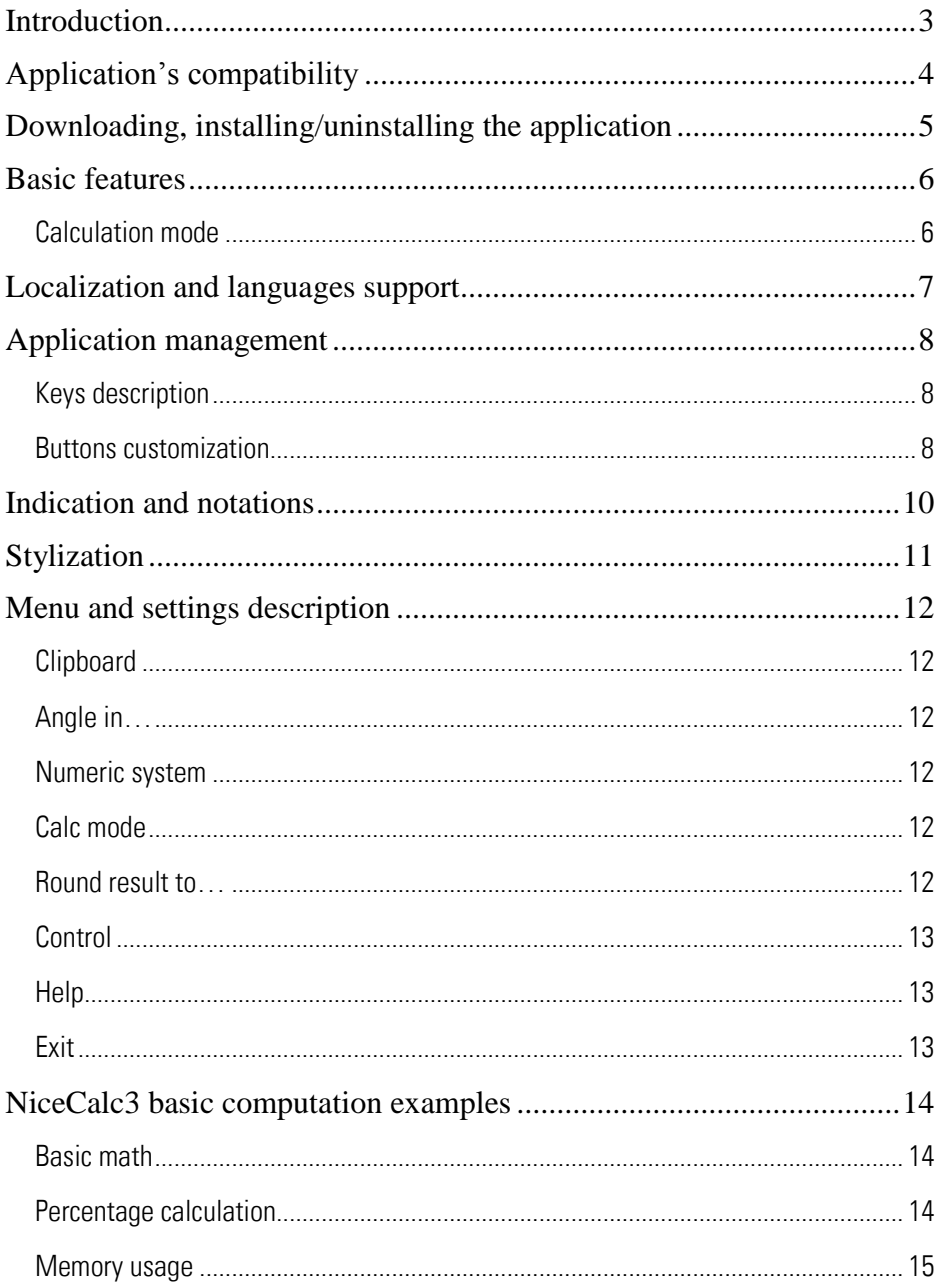

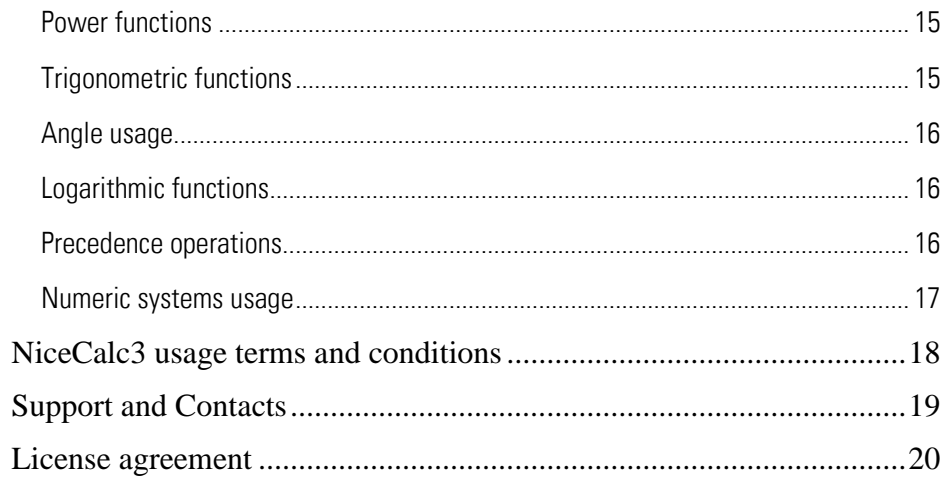

## <span id="page-3-0"></span>**Introduction**

We appreciate your interest in the NiceCalc3 application.

NiceCalc3 was specially designed for convergent devices powered by Symbian™ OS.

This application will turn your handheld into a powerful scientific calculator.

Main application's advantages over the rest S60 calculators are:

- Fast "just-one-click" interface
- Broad set of math functions
- 4 numeric systems
- Clipboard support

NiceCalc3 is a tool for both elementary and scientific calculations.

We made an attempt to rationalize the application and combine maximum features with handy interface. Application was designed following the non-intervention approach to the usual mobile handheld usage policies.

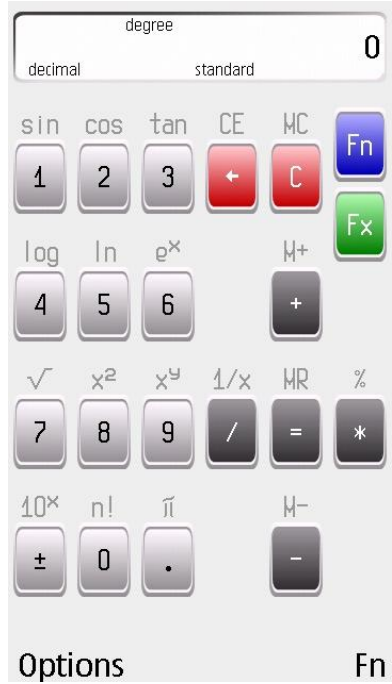

# <span id="page-4-0"></span>**Application's compatibility**

The application is compatible with mobile devices with Symbian<sup>TM</sup> OS v.9.x. management, S60TM interfaces supporting 176x208, 208x208, 320x240, 240x320, 352x416, 352x800 pixels screen resolution with minimum of 4096 color spectrum.

To obtain full information about devices compatibility (including device indexes), please refer to developer's official web-site: http://very-soft.com

## <span id="page-5-0"></span>**Downloading, installing/uninstalling the application**

NiceCalc3 is available on the OVI store.

To avoid penetration of your mobile handheld by virus and other malicious software DO NOT COPY OR INSTALL applications hosted on UNTRUSTED web sites or sent to you by unknown persons. We recommend downloading NiceCalc3 on OVI store.

To uninstall the NiceCalc3 close it through "Exit" item in the options menu. Open the standard "Application Manager" and choose NiceCalc3. Press the "uninstall" option to uninstall the application.

Please read carefully program's "License Agreement" which is displayed on the screen of your mobile handheld during installation process. If you are not agreed with license conditions you must cancel the installation and delete all application copies from available storages. You can email all your complaints and suggestions for licensing conditions modification and corresponding juridical basis to: support@very-soft.com Full text of the "License Agreement" can be found in the "License Agreement" chapter.

# <span id="page-6-0"></span>**Basic features**

Main application features:

- Easy and quick "just-in-click" interface  $\bullet$
- 4 numeric systems support  $\bullet$
- Double-precision calculations up to 20  $\bullet$ digits
	- Maximal positive number: 9.(999)E+99
	- Maximal negative number: 1E-99
	- Three angle calculations support
	- Memory, current angle, function, numeric  $\bullet$

system indication

- Keystrokes animation  $\bullet$
- Automatic rounding support
- Clipboard support
- Operations order support
- Standard and scientific modes support  $\bullet$

#### <span id="page-6-1"></span>**Calculation mode**

We've implemented two calculation approaches in the NiceCalc3:

- 1. "Standard" uses standard computation logic, when all operations are calculated one by one.
- 2. "Scientific" follows the operations precedence.

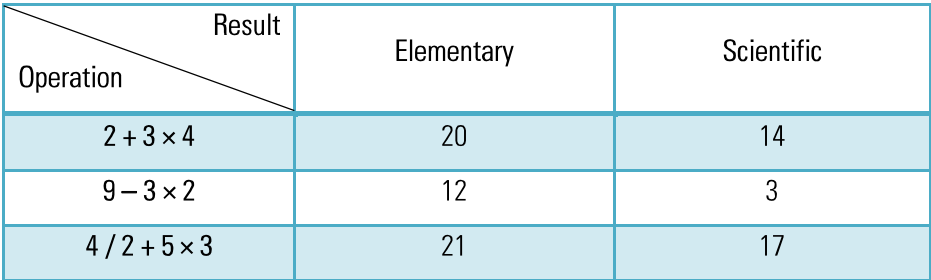

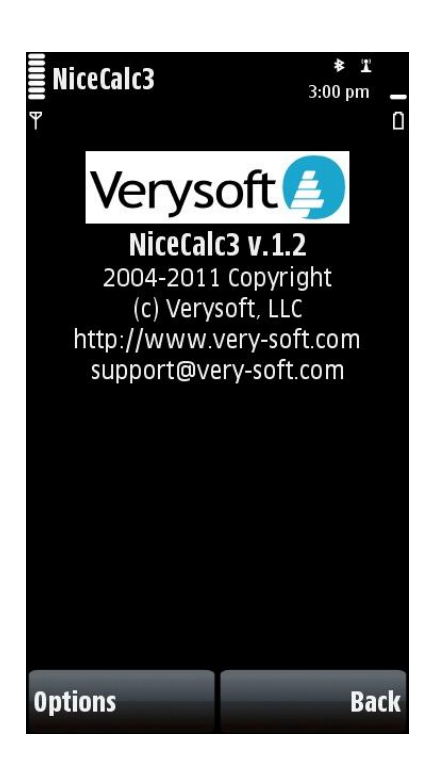

## <span id="page-7-0"></span>**Localization and languages support**

NiceCalc3 interface is very flexible and supports several languages.

Languages included in the application distributive:

- English (default)
- Russian

We are always glad to add new languages support in every our application to meet your wishes. If you want to help us in application localization email us: support@very-soft.com

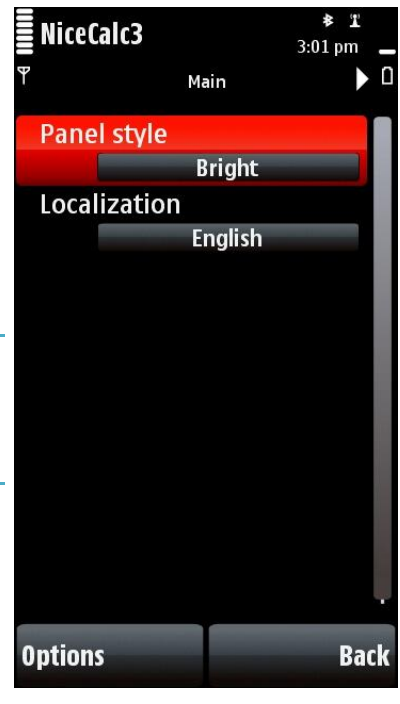

# <span id="page-8-0"></span>**Application management**

NiceCalc3 handy and intuitive interface, which is based on two-leveled input system, provides calculation quickness. You can switch between digits or operations depicted inside the buttons by pressing "Fn" and "Fx" buttons.

If you want to change any application's setting open "Options" menu and select "Settings" item. Select the desirable item and change it.

#### <span id="page-8-1"></span>**Keys description**

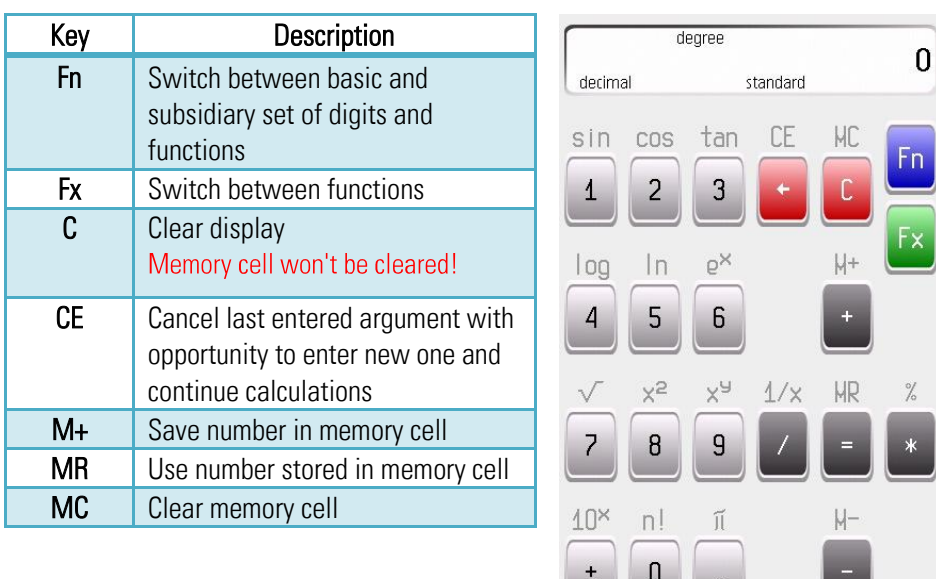

Almost all hardware buttons of your mobile device can be used and bind.

# **Options**

F<sub>n</sub>

#### <span id="page-8-2"></span>**Buttons customization**

NiceCalc3 allows customizing controls to provide personalization and flexibility for your calculations. Just open "Options" menu and select "Settings" item, in appeared window select "Keys" tab.

Select a control you want to change, press "Options", select "Change" item and press on desirable hardware button when "Press new key" text appears.

If you need to restore default controls settings you can use "Default keyset" option in the "Options" menu.

Not all hardware buttons can be bind! If the "Press any key" notice is still on the screen after you have pressed desirable button, that button cannot be used in NiceCalc3.

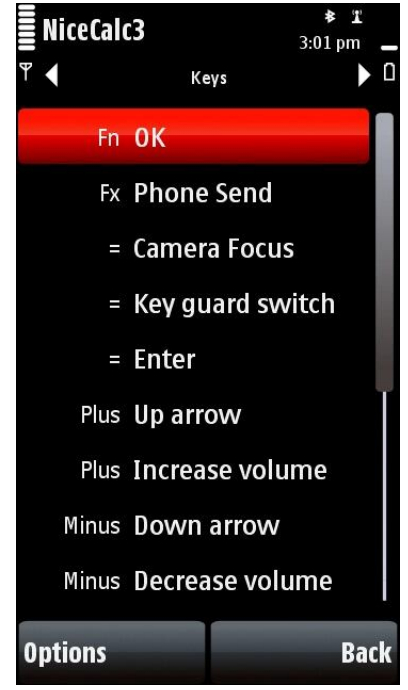

# <span id="page-10-0"></span>**Indication and notations**

List of indicators that are displayed on the NiceCalc3 screen:

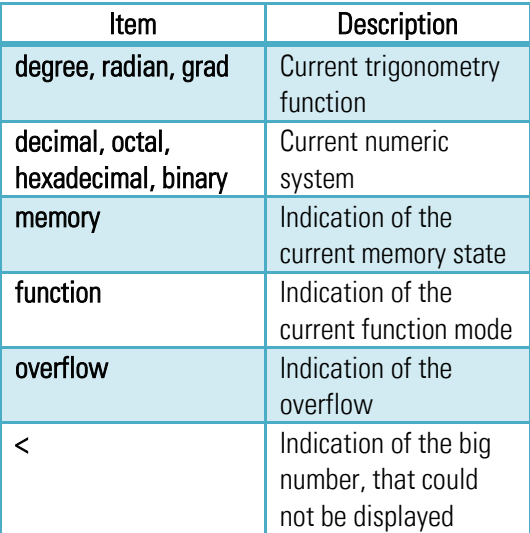

If intermediate or final result exceeds the possible displayed number on the NiceCalc3 screen, it will be automatically converted to the exponential count (decimal numeric system only).

Conversion example: "0.12e20" stands for

 $12,000,000,000,000,000,000$ 

NiceCalc3 provides comfortable control and precise arguments input graphically animating button pressings.

When the "Fn" button is pressed, all possible arguments for computing are highlighted.

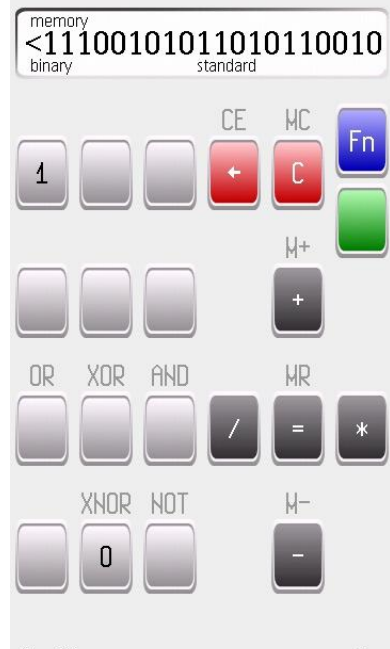

# **Options**

F<sub>n</sub>

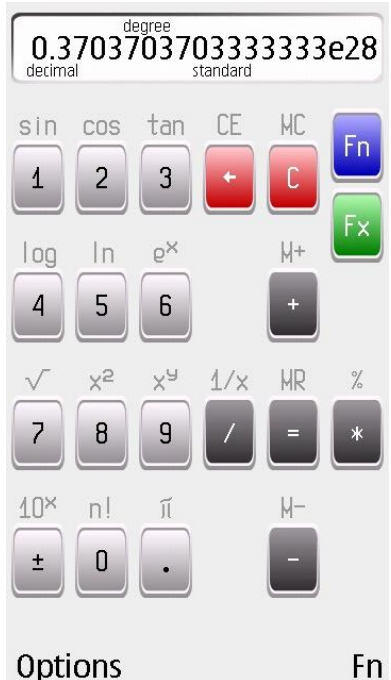

## <span id="page-11-0"></span>**Stylization**

decimal

COS

 $\overline{2}$ 

 $\ln$ 

5

 $x^2$ 

 $\theta$ 

 $n!$ 

 $\overline{0}$ 

sin

4

 $log$ 

 $\overline{A}$ 

 $\sqrt{}$ 

7

 $10<sup>8</sup>$ 

 $\pm$ 

Options

You can customize NiceCalc3 visual interface through next steps:

- 1. Enter "Options" menu;
- 2. Select "Settings" item;
- 3. Choose "Panel style"
- 4. Select: Dark, Bright or Gravel;
- 5. Press "OK" button.

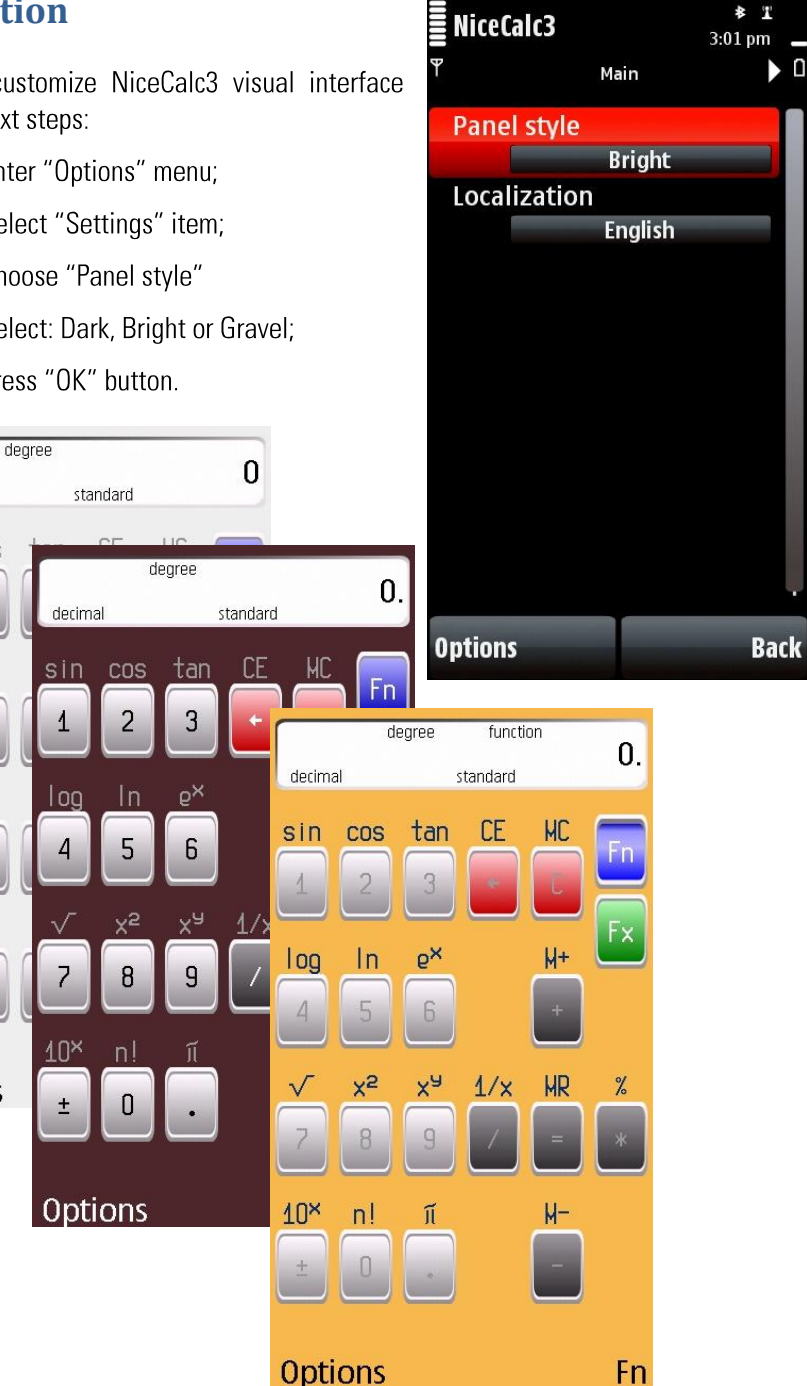

U

# <span id="page-12-0"></span>**Menu and settings description**

#### <span id="page-12-1"></span>**Clipboard**

Use clipboard to fasten your calculations:

- Copy copy number to clipboard
- Paste paste number from clipboard

#### <span id="page-12-2"></span>**Angle in…**

Calculate angles in various modes:

- Degrees
- Radians
- Grads

#### <span id="page-12-3"></span>**Numeric system**

Fast switch between numeric systems:

- decimal
- hexadecimal
- octal
- binary

Entered number will be automatically converted to specified numeric system.

# <span id="page-12-4"></span>**Calc mode**

Switch between calculation approaches:

- **Standard**
- **Scientific**

#### <span id="page-12-5"></span>**Round result to…**

Automatically round calculation results to:

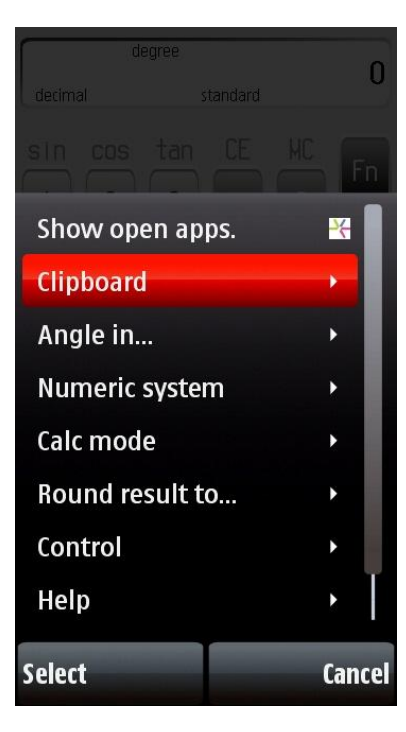

- 1 digit  $\bullet$
- 2 digits  $\bullet$
- 3 digits  $\bullet$
- 4 digits  $\bullet$
- 5 digits  $\bullet$
- full result  $\bullet$

#### <span id="page-13-0"></span>**Control**

Application control:

- Rotate screen rotate NiceCalc3 screen  $\bullet$
- Settings open application settings  $\bullet$

# <span id="page-13-1"></span>**Help**

Help topics:

- Manual open help manual  $\bullet$
- About NiceCalc3 open screen with NiceCalc3 general information  $\bullet$

If you see "No PDF reader found" error message, you need to install any mobile PDF reader.

#### <span id="page-13-2"></span>**Exit**

Full exit from the NiceCalc3.

## <span id="page-14-0"></span>**NiceCalc3 basic computation examples**

Demonstrated examples can be reproduced using keyset with "default" value. If one changed keyboard control buttons pressing order will differ. In the demonstrated examples certain mobile device models were used. Buttons of your handheld could have different visual style.

#### <span id="page-14-1"></span>**Basic math**

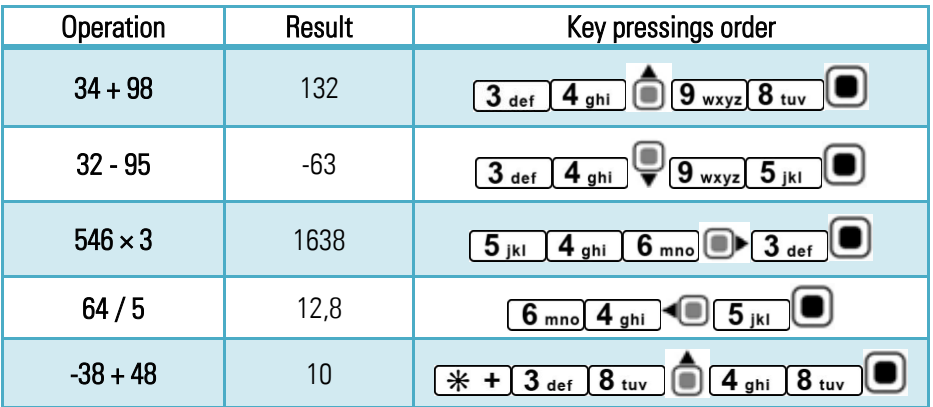

#### <span id="page-14-2"></span>**Percentage calculation**

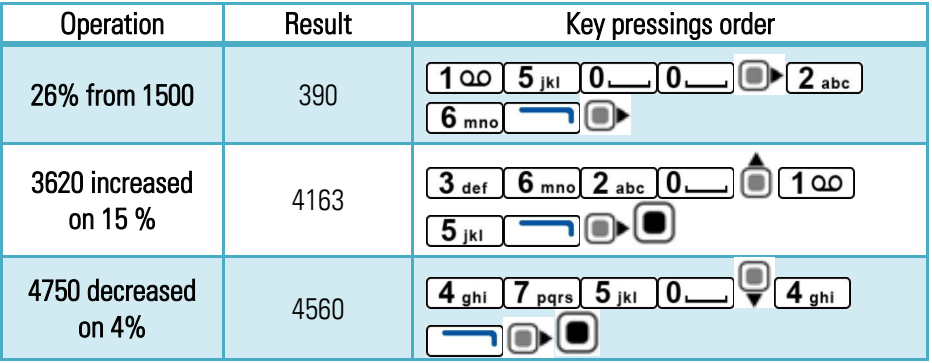

#### <span id="page-15-0"></span>**Memory usage**

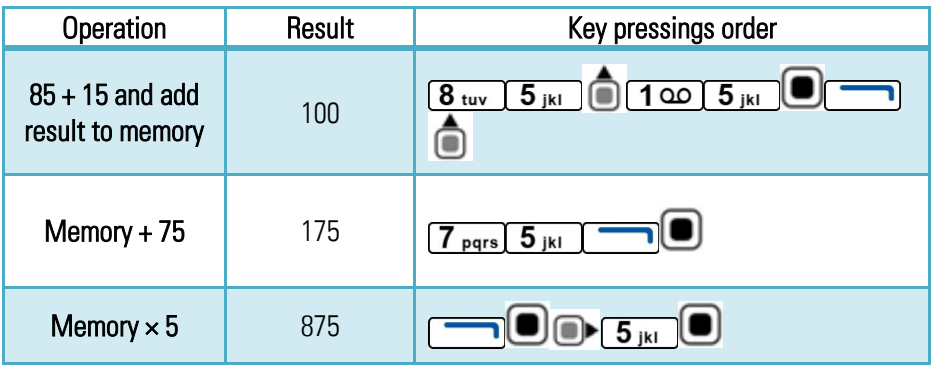

#### <span id="page-15-1"></span>**Power functions**

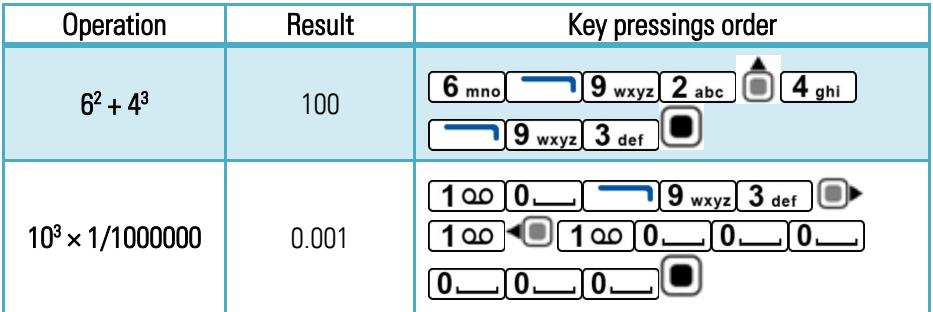

#### <span id="page-15-2"></span>**Trigonometric functions**

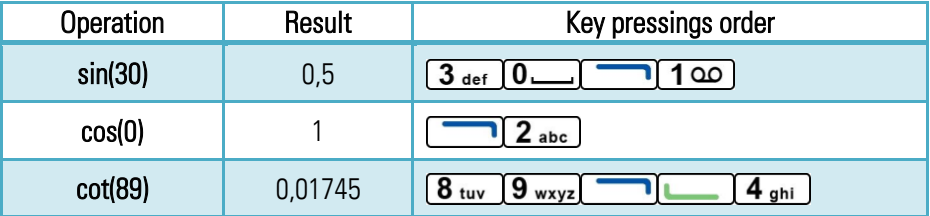

#### <span id="page-16-0"></span>**Angle usage**

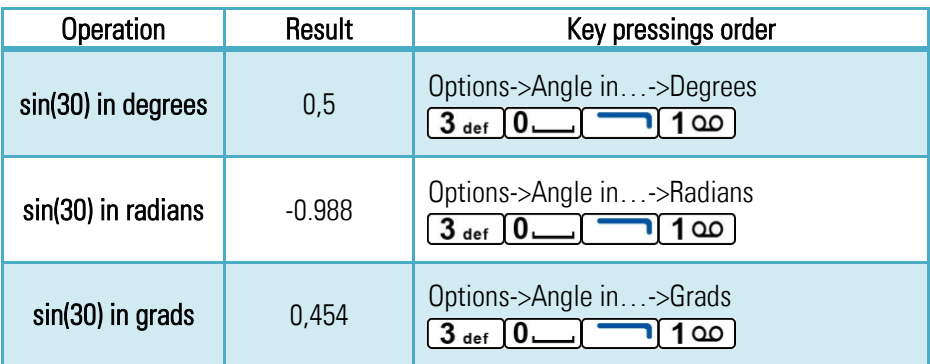

#### <span id="page-16-1"></span>**Logarithmic functions**

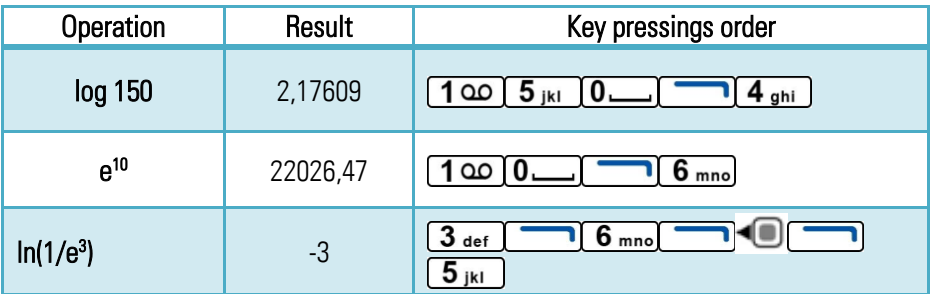

# <span id="page-16-2"></span>**Precedence operations**

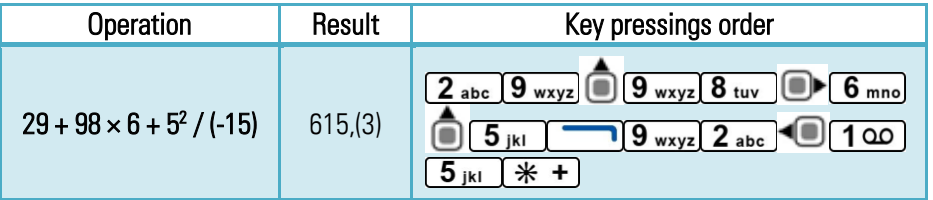

#### <span id="page-17-0"></span>**Numeric systems usage**

NiceCalc3 supports decimal, hexadecimal, octal and binary numeric systems. They can be activated through the "Numeric system" menu.

#### In binary numeric system logical operations are available: OR, XOR, AND All inappropriate symbols in binary, octal, hexadecimal numeric systems are blocked.

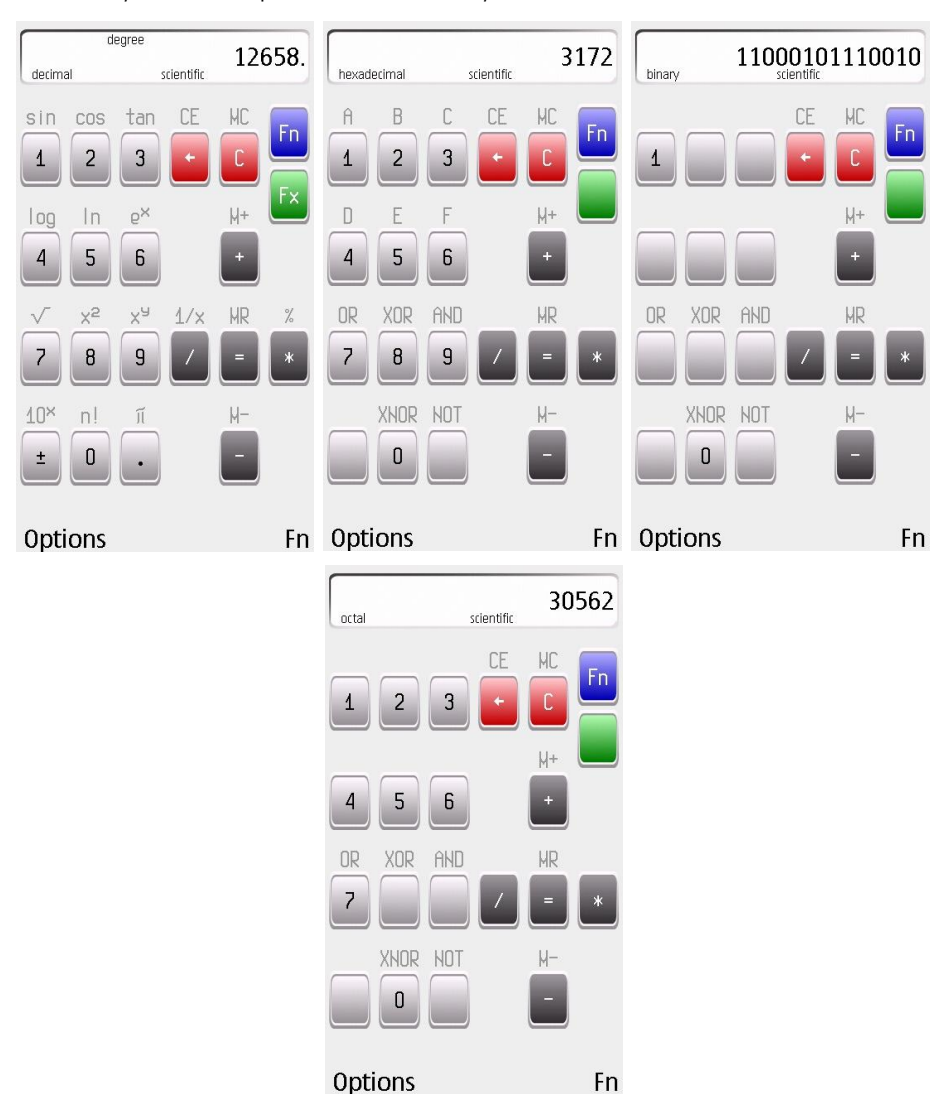

Numeric systems examples ("12658" in all systems):

#### <span id="page-18-0"></span>**NiceCalc3 usage terms and conditions**

According to the license agreement that is represented in the "License agreement" chapter, NiceCalc3 application distributed with "as is" principle. VerySoft persistently improves the quality of the software products and services. The developer Company is trying to develop and distribute maximum compatible applications but can't be reliable for all users' hardware and software configurations. We do not bear the responsibility for any missed events, activities, meetings, receptions, appointments, etc. the reminder for which has been created by means of any (or several) tools developed by VerySoft. To obtain more information and detailed usage terms description turn to "NiceCalc3 End User License Agreement".

# <span id="page-19-0"></span>**Support and Contacts**

You can find all available information about current software product, its last versions and updates on the official VerySoft web-site[: http://very-soft.com](http://very-soft.com/)

Your ideas, suggestions and advices for improvement any of VerySoft software are always welcomed by emails: [contact@very-soft.com](mailto:contact@very-soft.com) or [support@very-soft.com](mailto:support@very-soft.com)

All individuals and parties, interested in cooperation are welcome to contact us by: [contact@very-soft.com](mailto:contact@very-soft.com)

#### <span id="page-20-0"></span>**License agreement**

#### END USER LICENSE AGREEMENT

This End-User License Agreement ("EULA") is a legal agreement between you (either an individual or a party entity) and Very-Soft, LLC. Please, read it carefully. This EULA covers all existing versions of NiceCalc3, NiceCalc3 Pro and their beta versions from now on referred below as "Product" unless otherwise specified.

This software is shareware (TRY BEFORE you BUY). This means:

I. All copyrights to this software are exclusively owned by VerySoft, LLC. VerySoft, LLC reserves all rights not expressly granted to you in this EULA.

II. The Product is protected by copyright and other intellectual property laws and treaties. VerySoft, LLC own the title, Product content, copyright, and other intellectual property rights in the Product. The Product is licensed, not sold.

III. TO THE EXTENT NOT PROHIBITED BY LAW, IN NO EVENT IS VERYSOFT LLC LIABLE UNDER ANY LEGAL THEORY, WHETHER TORT (INCLUDING NEGLIGENCE), CONTRACT, PRODUCTS LIABILITY, OR OTHERWISE, FOR ANY DIRECT, INDIRECT, INCIDENTAL, SPECIAL, EXEMPLARY, OR CONSEQUENTIAL DAMAGES OF ANY KIND ARISING OUT OF OR RELATING TO THIS LICENSE OR THE USE OR INABILITY TO USE THE COVERED CODE OR ANY PORTION THEREOF, INCLUDING BUT NOT LIMITED DAMAGES FOR LOSS OF GOODWILL, WORK STOPPAGE, COMPUTER (MOBILE HANDHELD, SMARTPHONE, CELLPHONE) FAILURE OR MALFUNCTION, LOSS OF USE, LOST DATA, LOST PROFITS, BUSINESS INTERRUPTION, PROCUREMENT OF SUBSTITUTE GOODS OR SERVICES, OR ANY OTHER DAMAGES OR LOSSES, EVEN IF VERYSOFT LLC HAS BEEN ADVISED OF THE POSSIBILITY OF SUCH DAMAGES, AND NOTWITHSTANDING THE FAILURE OF ESSENTIAL PURPOSE OF ANY REMEDY. SOME JURISDICTIONS DO NOT ALLOW THE LIMITATION OF LIABILITY OF INCIDENTAL OR CONSEQUENTIAL DAMAGES, SO THIS LIMITATION MAY NOT APPLY TO YOU. IN NO EVENT DOES VERYSOFT'S TOTAL LIABILITY TO YOU FOR ALL DAMAGES (OTHER THAN AS MAY BE REQUIRED BY APPLICABLE LAW) UNDER THIS LICENSE EXCEED THE AMOUNT OF FIVE AMERICAN DOLLARS (US \$5.00).

IV. You must not use, copy, emulate, clone, rent, lease, sell, modify, decompile, disassemble, reverse engineer, or transfer the Product license, or any subset of the license Product, except provided for this agreement. Any attempt of unauthorized use will result in immediate and automatic termination of this license and may result in criminal and/or civil prosecution. All rights not expressly granted here are reserved by VerySoft, LLC.

V. Installing, copying, loading and otherwise using this software signifies the acceptance of the all license terms and conditions.

- VI. If you do not agree with the license terms and conditions you must remove installed software and all its files from your storage devices and cease to use the Product.
- VII. Present agreement with end-user (including all supplements and modifications, that deliver with software) is full legal agreement between you and VerySoft, LLC about mentioned in this EULA Products and commute for all previous and current oral and written statements, announcements, suggestions and declarations concerning licensed software. If any of clause in current agreement become void, impracticable or unlawful, all the rest of clauses are in force legal.

If you use unregistered version of Product, please, read the section B. "FOR UNREGISTERED USERS".

If you already register Product, please, read the section A. "FOR REGISTERED USERS".

A. "FOR REGISTERED USERS".

A.1. Once registered, the user is granted a non-exclusive, non-transferable license for any legal purposes, without right to sub-license, to use this Software in accordance with this EULA and any other written agreement with VerySoft. One copy of the license gives you the right to use Product ONLY ON THE ONE MOBILE HANDHELD DEVICE.

A.2. After Product registration, the "Registration code" is presented. "Registration code" incarnates the right to use one copy of the licensed software on the single device under the conditions listed in this EULA.

A.3. License itself and software can't be leased or rent and can't be granted to thirdparty individuals (parties).

B. "FOR UNREGISTERED USERS".

B.1. Anyone may use unregistered limited version of this software during testing period. After testing period has end you must register to continue using the product.

B.2. Unregistered shareware version of this software may be freely distributed, provided the as non-modified distribution package. While distribution anyhow the following information must be visible and provided describing the application:

Developed by VerySoft, LLC – [http://very-soft.com](http://very-soft.com/)

Also you must inform VerySoft, LLC about the name and (web-) address of the project (software catalogue, online blog, etc) where you going to distribute our Product to email[: contact@very-soft.com](mailto:contact@very-soft.com)

Thank you for using our products.

VerySoft, LLC Web-site: http://very-soft.com Emails[: contact@very-soft.com](mailto:contact@very-soft.com) [support@very-soft.com](mailto:support@very-soft.com)